S Y S T E M S

 $\overline{a}$ 

**Vocia ®**

**Interface Module 16 (IM‐16)**

**Installation Guide**

#### **Installations Instructions for the IM-16**

The IM-16 will fit into the optin slot of any LSI-16 purchased after January 2011.

1. Remove the top cover of the LSI-16 by removing the ten Philips screws as indicated.

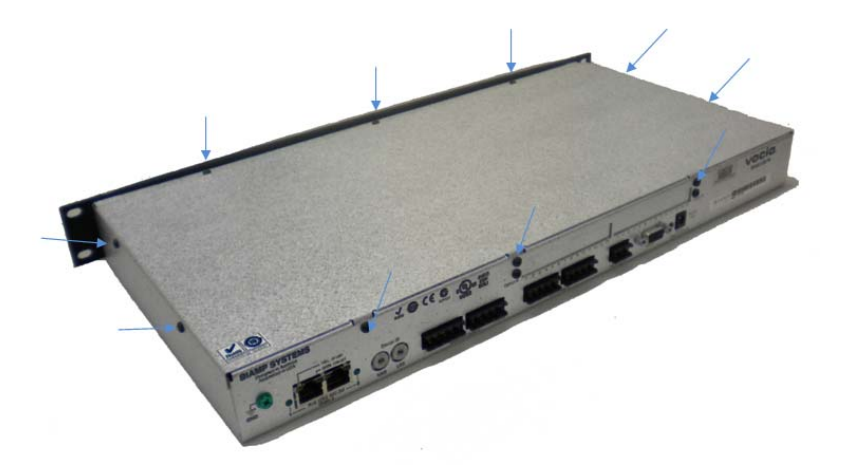

2. Once the top cover is removed, remove the option slot screws and blanking panel.

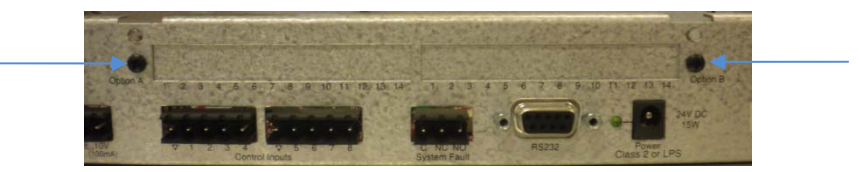

3. Install the 16‐pin ribbon cable into the CN2 socket (*To Option Board 1*) of the main LSI‐16 board. Note that the connectors have an extrusion on one side to prevent reversed connections.

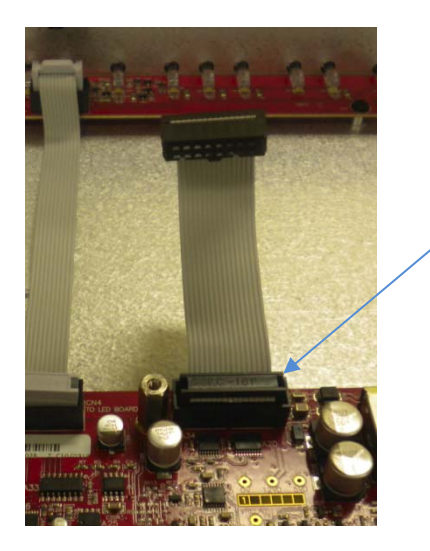

l.

S E M S T.  $\mathcal{S}$ 

4. Place the IM-16 module to line up with the hexagonal stand-offs then secure with six screws.

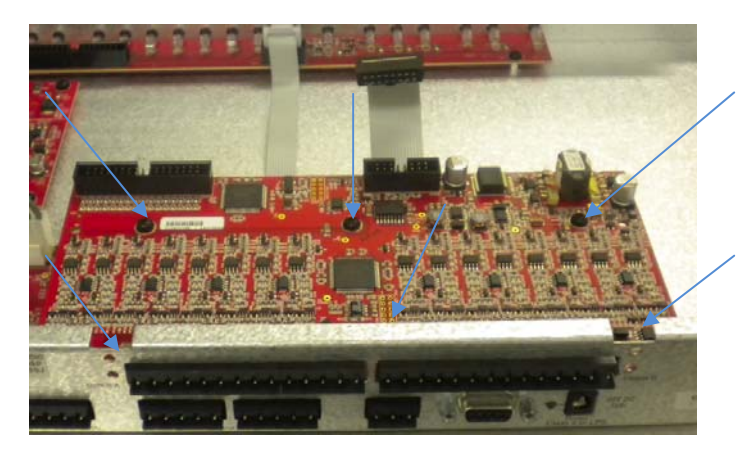

5. Attach the second end of the 9‐pin connector to socket CN9 (*To LSI Main Board*).

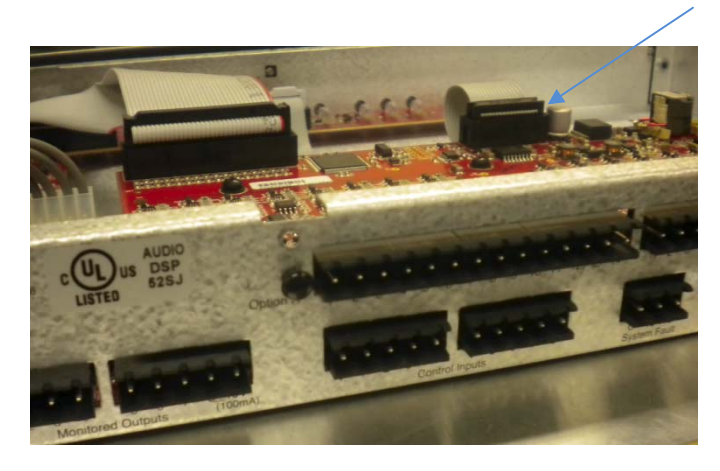

6. Next, attach the 34‐pin connector to CN11 (*To LSI Display Board*) on the IM‐16 module. Attach the second end of the 34‐pin connector to socket CN2 of the Display Board.

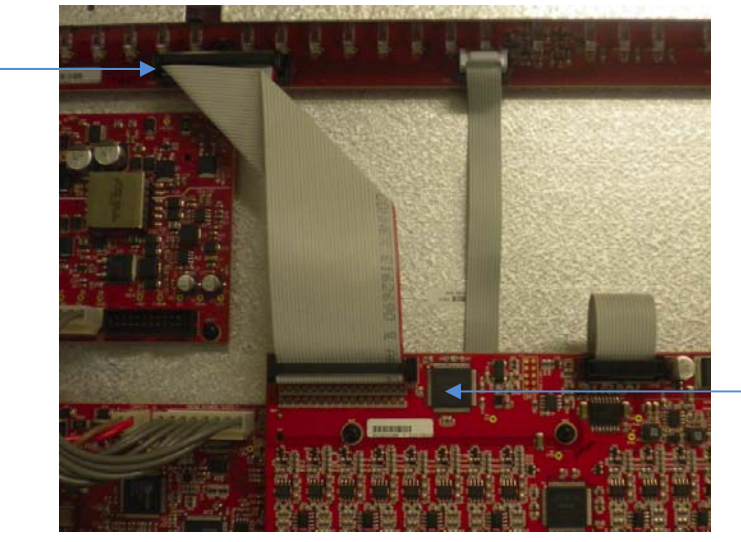

l.

S E M S S  $\top$ 

l.

7. Insert the two plastic plugs to cover the holes directly beside the IM-16 Option A and Option B connectors. Note that the top hole (directly above) must be left free so as the LSI‐16's cover can be replaced. The plastic plugs are required for IP‐30 compliance.

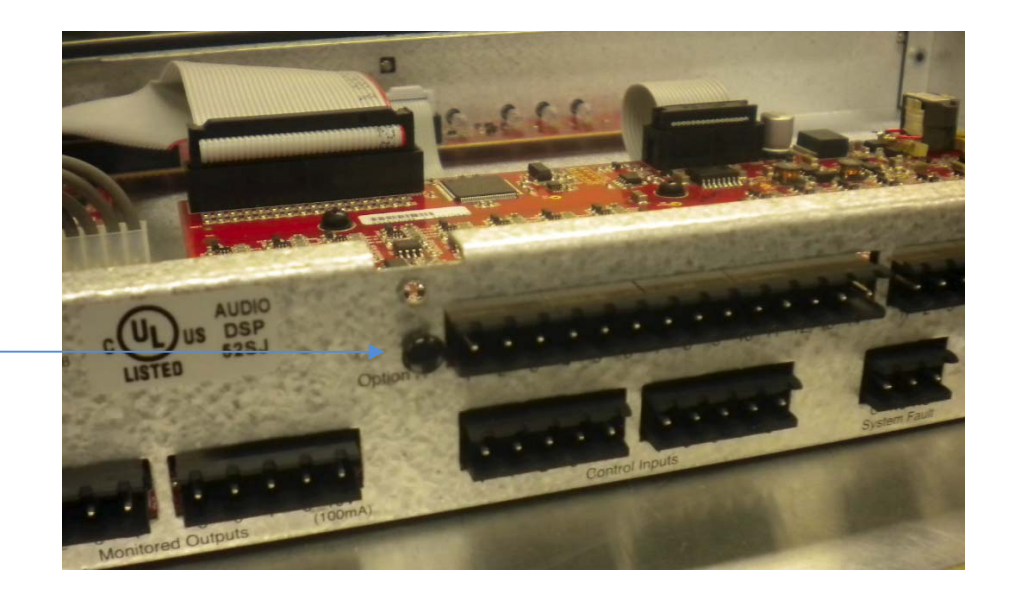

8. Replace the LSI-16 lid and secure with the ten self tapping screws that were removed in the beginning.